# **QUICK REFERENCE GUIDE FOR ADULTS**

# **HOW TO GET STARTED WITH [RUREADY.ND.GOV](http://www.ruready.nd.gov/)**

*Whether you are looking for a new job, planning to go to school or updating your resume, RUReady.ND.gov can help. Create an account to access all tools and save your work.*

## **HOW TO ACCESS YOUR ACCOUNT (FIRST TIME USERS)**

- 1. Go to **[RUReady.ND.gov.](http://www.ruready.nd.gov/)**
- 2. Click **CREATE AN ACCOUNT**.
- 3. In the **Who are you?** dropdown, select the **"Adult"** role.
- 4. Enter your name.

**RUReady** 

- 5. In the **Your school, workforce, center or program**, type/select **Adult-No K12 Connection**.
- 6. Enter your Email address.
- 7. Create your Username and Password. Be sure to remember your username and password! Consider writing them down somewhere safe.
- 8. Select an Account Security question and answer.
- 9. Check the box if you agree to the privacy policy and terms of the site, and then click **Submit**.

# **HOW TO ACCESS YOUR ACCOUNT (RETURNING USERS)**

- 1. Go to **[RUReady.ND.gov](http://www.ruready.nd.gov/)**
- 2. Enter your Username and Password.
- 3. Click the **Sign In** button.

### **GET STARTED WITH RUREADY.ND.GOV**

Here are some of the helpful features you'll find in RUReady.ND.gov:

#### **Career Planning**

- Get a Job: Create resumes and thank-you letters, polish your interview skills and get help finding jobs.
- Explore Careers: Research careers using **Career Clusters** or use the **Career Finder** to find careers.

#### **College Planning**

- Explore Postsecondary Schools: Use the College Matching Assistant to see schools matching your needs.
- Explore Programs and Majors: Check out the programs and majors that match your career goals.

#### **Financial Aid Planning**

- Financial Aid 101: Follow the steps for assistance with paying for college.
- Find Scholarships: Complete your profile in the Scholarship Finder to see matching scholarships.

#### **Your Portfolio**

• Review the work you've completed in other sections of the program, upload documents and more!

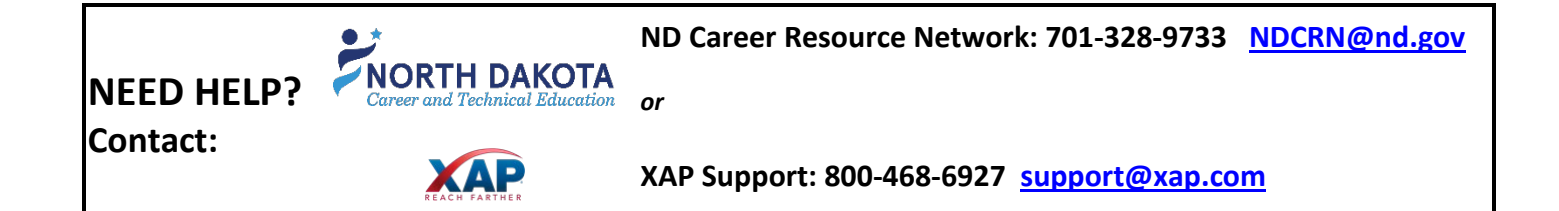